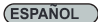

P1: "Por qué no puedo encender el ordenador cuando presiono el botón de encendido?<br>R1: Por favor, compruebe si el indicador LED parpadea cuando presiona el botón de sel encendido ó Reseleo. Si no parpadea debería cambiar l

P2: Ambos indicadores LED del control remoto y el adaptador ES02-PCIe se encienden, ¿por

qué no se enciende el ordenador cuando presióno el bolón?<br>R2:Soludón: Resincronice el control remoto y el adaptador ESO2-PCIe.<br>Paso 1: Por favor, presione y mantenga pulsado el bolón S1 durante 3 segundos en el<br>adaptador E

apague en el adaptador ES02-PCIe

P3: (Cómo es que no obtengo respuesta cuando presiono el botón de control remoto<br>denfro de la distancia especificada?<br>denfro de la distancia especificada?<br>la configuración BIOS/UEFI de la flaca base para el cabezal al que

P4: ¿Cómo es que no obtengo respuesta cuando presiono el botón del control remoto?<br>R4: Cuando presione el botón del control remoto, asegúrese de que el LED del control<br>remoto también responde, puesto que indica que el cont

P5: ¿Cómo apago el altavoz para PC integrado de la ES02-PCle?<br>R5: La configuración por defecto de fábrica es tener el altavoz para PC encendido de<br>modo que los usuarios puedan discenir si el receptor está respondiendo al m

#### **TALIANO**

D1: Perché non è possibile accendere il computer premendo il tasto di accensione?<br>R1: Controllare se il LED lampeggia quando si preme tasto d'alimentazione o reset; se non<br>lampeggia è necessario sostituire la batteria. Se

è venficaré se l'alloggio d'espansione è sporco. Utilizzare una gomma per pulire i contatti<br>dorati (pin metallici del connettore), quindi reinserire la scheda.<br>(2) Verificare che POWER SW e RESET SW siano collegati nella p

D2: Entrambi i LED sul telecomando e sull'adattatore ES02-PCIe sono accesi, perché il computer non si accende quando si preme il tasto? R2:Soluzione: Risincronizzare il telecomando e l'adattatore ES02-PCIe. Fase 1: Tenere premuto il tasto S1 per 3 secondi sull'adattatore ES02-PCIe finché

l'indicatore non si accende

Fase 2: Premere un tasto sul telecomando finché l'indicatore non si spegne sull'adattatore ES02-PCIe

D3: Perché non si ottiene alcuna risposta quando si preme il telecomando entro la distanza<br>R3: Assicurarsi che la funzione standby USB sia attivata per il connettore e che ES02-PCle<br>sia collegato all'impostazione BIOS / UE potrebbe influire sulla distanza del telecomando. La distanza varia in base alla composizione<br>del materiale, allo spessore e alla posizione di ES02-PCIe all'interno del case.

D4: Perché non si ottiene alcuna risposta quando si preme il tasto del telecomando? R4: Quando si preme il tasto del telecomando, assicurarsi che il LED sul telecomando risponda e indichi se il telecomando invia il segnale.

D5: Come si spegne l'altoparlante del PC integrato di ES02-PCIe?<br>R5: La configurazione predefinita è impostata per accendere l'altoparlante del PC in modo<br>che gli utenti possano capire se il ricevitore risponde al telecoma sul pin 1 e 2 (come mostrato nell'illustrazione).

This device complies with Part 15 of the FCC Rules. Operation is subject to the following two conditions: (1) this device may not cause harmful interference, and (2) this device must accept

any interference received, including interference that may cause undesired operation.<br>Changes or modifications not expressly approved by the party responsible for compliance could void the user's authority to operate the e more of the following measures:<br>
Peorient or relocate the receiving antenna

—Reorient or relocate the receiving antenna.<br>—Connect the equipment into an outlet on a circuit different from that to which the receiver is connected. ——Consult the dealer or an experienced radio/TV technician for help.

#### *Warranty Information*

This product has a limited 1 year warranty in North America, Europe, and Australia. For information on warranty periods in other regions, please contact your reseller or SilverStone authorized distributor. 1. Product component defects or damages resulted from defective production is covered under warranty.<br>Defects or damages with the following conditions will be fixed or replaced under SilverStone Technology's jurisdiction.<br> b) Damage not caused by natural disaster (thunder, fire, earthquake, flood, salt, wind, insect, animals, etc…)<br>c) Product is not disassembled, modified, or fixed. Components not disassembled or replaced.<br>d) Warranty mark/ Loss or damages resulted from conditions other than ones listed above are not covered under warranty. 2. Under warranty, SilverSione Technology's maximum liability is limited to the current market value for the product (depreciated value, excluding<br>— shipping, handling, and other fees). SliverSione Technology is not respo Technology be liable for damages in connection with the sale, purchase, or use including but not limited to loss of task of production in production and production production in production and production of warranty. In p *Warranty terms & conditions* ま 电子板 㒓ᴤ 㶎ϱ 包材 通控器  $\bigcap$  $\bigcap$  $\circ$  $\overline{\circ}$  $\overline{\Omega}$  $\bigcap$  $\bigcap$  $\circ$  $\circ$  $\overline{\Omega}$  $\bigcap$  $\circ$  $\circ$  $\circ$  $\overline{\Omega}$ 镉 (Cd) ∲ (Hg) 铅<br>(Pb)

purchaser.

5. You must provide sales receipt or invoice with clear indication of purchase date to determine warranty eligibility.

6. If a problem develops during the warranty period, please contact your retailer/reseller/SilverStone authorized distributors or SilverStone

**http://www.silverstonetek.com**. Please note that: (i) You must provide proof of original purchase of the product by a dated itemized receipt; (ii) You shall bear the cost of shipping (or otherwise transporting) the product to SilverStone authorized distributors. SilverStone authorized distributors will bear the cost of shipping (or otherwise transporting) the product back to you after completing the warranty service; (iii) Before you send the product, you must be issued a<br>Return Merchandise Authorization ("RMA") number from SilverStone. Updated w Please visit **http://www.silverstonetek.com** for the latest updates.

#### *Additional info & contacts*

F**or North America** (usasupport@silverstonetek.com)<br>SilverStone Technology in Noth America may repair or epiaco defective product with refurbished product that is not new but has been functionally tested.<br>Replacement produ

**For Australia only** (support@silverstonetek.com)

Our goods come with guarantees that cannot be excluded under the Australian Consumer Law.<br>You are antitied to a replacement or refund for a major failure and for compensation for any other reasonably forseeeable loss or da

**For all other regions (support@silverstonetek.com)**

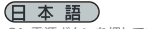

Q1: 電源ボタンを押してもコンピューターの電源が入らないのはなぜですか?<br>A1: 電源またはリセットボタンを押した時、LEDインジケータが点滅するか確認し<br>まっ、もし点滅しないならば、電池を交換する必要があります。点滅してもコンピューターの電源が入らない場合は、以下のステップを試してみます。<br>ユーターの電源が入らない場合は、以下のステップを試してみます:<br>だ消掃してからカードを差します。<br>を消掃してからカードを差します。<br>20.POW

を確認します。 これらの手順でも解決しない場合は、マザーボードのBIOS / UEFIメニューをチェ ックして、PCIe機能が有効になっているか確認してください。

Q2: ボタンを押すと、リモコンとES02-PCIeアダプタの両方のLEDインジケーターが<br>点灯しますが、コンピューターが起動しません。なぜですか?<br>A2:解決策: リモコンとES02-PCIeアダプタを再同期させます。

ステップ 1: ES02-PCIeアダプタのインジケーターが点灯するまで、S1いボタンを 3秒間押します ステップ 2: ES02-PCIeアダプタのインジケーターが消えるまで、リモコンの任意 のボタンを押し続けます

Q3: 仕様の距離範囲でリモコンを押しても反応がないのはなぜでしょうか?<br>A3: セザーボードのBIOS / UEFI設定からES02-PCIeの接続されたピンヘッダに対する<br>USBスタンパイ機能が有効になっているか確認してください。ケースが金属製の場合は、<br>ス内でのES02-PCIeの相対的な位置により左右されます。

Q4: それでもリモコンボタンを押した時反応がないのはなぜですか?<br>A4: リモコンのボタンを押す時、リモコンのLEDが反応しているか見てみます。これがリモ<br>コンから信号が出ているかを示しています。

Q5: ES02-PCIe内蔵のPCスピーカーは、どうやってオフにしますか?<br>A5: ES02-PCIe内蔵のPCスピーカーは、リモコンに受信側が反応しているかチェックできる<br>フにするには、ピン1および2の左側にジャンパーを移動してください(図参照)。

Q1:전원 버튼을 눌렀더도 컴퓨터가 켜지지 않습니다?<br>취!전원 버튼을 눌렀는데도 컴퓨터가 커지지 않습니 이 깜빡가리는지<br>깜빡거리는데 컴퓨터가 여전히 켜지지 않을 경우, 다음 단계를

지도해보집시오.<br>(1) 캄퓨터의 전쟁 코드를 분리하고 카드를 여러 번 당겼다가 까우고, 확장<br>슬롯이 오염되었는지 확인합니다. 지우깨를 사용하여 골드 핑거(커넥터의<br>(2) POWER SW와 RESET SW가 올바른 위치에 연결되었는지, 느슨하지 않은지

확인합니다.<br>이 단계를 거쳐도 작동하지 않으면, 메인보드의 BIOS / UEFI 메뉴에서 PCIe<br>기능이 켜졌는지 확인합니다.

Q2: 리모컨과 ES02-PCIe 어댑터에 있는 LED 표시등 둘 다 켜져 있는데, 버튼을 눌러도<br>컴퓨터가 켜지지 않습니다.

컴퓨터가 켜지지 않습니다.<br>A2: 해결책: 리모컨과 ESO2-PCIe 어댑터를 다시 동기화하십시오.<br>1단계: 표시들이 켜직 때까지 ESO2-PCIe 어댑터의 S1색 버튼을 3초 통안 누르고

있으십시오<br>2단계: ES02-PCle 어댑터의 표시등이 꺼질 때까지 리모컨의 아무 버튼이나 누릅니다

Q3: 지점된 거리 내에서 리모컨을 눌러도 응답을 받지 못하는 이유는 무엇입니까?<br>헤더에 대해 켜졌는지 확인하십시오. 케이스가 금속으로 만들어진 경우 리도커 연결된<br>거리가 영향을 받습니다. 영향을 받는 거리는 재질, 두께 및 케이스 내의ES02-PCIe 㢌 ㇵ㤵 㠸㾌㜄 ♤⢰ ␘⪹⏼␘U

Q4: 리모컨 버튼을 눌러도 여전히 응답을 받지 못하는 이유는 무엇입니까?<br>A4: 리모컨 버튼을 누를 때 리모컨의 LED가 응답하면서 리모컨의 신호 송신 여부를 표시와는지 확인안 먹었습

Q5: ES02-PCIe의 통합형 PC 스피커를 어떻게 됩니까?<br>A5: 공장 출고 시 기본 구성은 PC 스피커를 개억도록 설정되기 때문에 사용자는<br>수신기에 통합된 PC 스피커를 고려면 그림에 표시된 대로 정퍼를 핀 1과 핀 2의<br>왼쪽으로 이동하십시오.

Pour installer l'ES02-PCIe correctement, veuillez suivre les étapes indiquées ci-dessous: ■ Mettez votre ordinateur hors tension et débranchez son cordon d'alimentation et tous ses câbles ■ Retirez le couvercle du boîtier de votre ordinateur<br>■ Débranchez le câble d'alimentation et de redémarrage de la carte mè

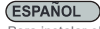

Para instalar el ES02-PCIe de forma apropiada, por favor siga los pasos enumerados a continuación:<br>■ Apague su ordenador y desconecte el cable de potencia y todos los cables ■ Retire la cubierta de la carcasa de su ordena

#### **ITALIANO**

Attenersi alle istruzioni che seguono per installare in modo appropriato la scheda ES02-PCIe:<br>■ Spegnere il computer e scollegare il cavo di alimentazione e tutti i cavi ■ Rimuovere la copertura del case del computer<br>■ Sc

#### **РУССКИЙ**

ES02-PCIe

Control your computer from anywhere in the room using 2.4GHz RF remote ■2.4GHz receiver PCI or PCIe card included Works as far away as twenty meter Includes power / reset switch Y cable

 $\left(\sum_{k=1}^{N} \sum_{k=1}^{N} \sum_{k=1}^{$ 

Integrated PC speaker on receiver assist

Includes optional low profile expansion slot cover

Для правильной установки карты ES02-PCIe следуйте описанным ниже действиям:<br>■ Выключите компьютер, отключите кабель питания и все прочие кабели ■ Снимите крышку корпуса компьютера<br>■ Пожалуйста, ознакомьтесь с разделом Q&

#### 繁體中文

- 
- 

要正確的安裝ESO2-PCle。請按照下列步驟操作:<br>■ 請先酮閉途的電腦源。 枝掉電源線與相關線材 ■ 打開您的機殼倒蓋<br>■ 抜掉主機板上的電源線與其他線材 ■ 找一個可用的PCl或PCle插槽 ■ 在使用前,請參照使用手冊裡的Q&A,以便同步化遙控器與接收卡

#### (簡体中文)

要正确的安装ES02-PCle。请按照下列步骤操作:<br>■ 请先关闭您的计算机电源,拨掉电源线与相关线材 ■ 打开您的机箱侧盖<br>■ 拨掉主板上的电源线与其他线材 ■ 找一个可用的PCI或PCIe插槽 ■ 在使用前,请参照使用手册里的Q&A,以便同步化遥控器与接收卡

#### (日本語)

ES02-PCIeを正しくインストールするには、下記のステップに従ってください:<br>■ コンピューターの電源をオフにし、電源コードその他ケーブルを全て外します ■ コンピューターのケースのカバーを外します<br>■ ご使用前に、アダプタカードとリモートでの同期方法について、マニュアルのQ&Aをご参照ください

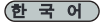

NO: G11231761

- ES02-PCIe를 제대로 설치하려면, 아래에 나열된 단계를 따르십시오.<br>■ 행권은 2 권 전원 코드와 모든 케이블을 분리합니다 컴퓨터의 케이스 커버를 제거합니다<br>■ 세요하기 전에 어댑터 카드를 지원하는 리모트와 동기화 하기 위해 사용자 설명서의 Q&A를 참고하여 주십시오
	-

 $\Omega$  $\circ$  $\circ$  $\circ$  $\overline{\Omega}$  $\bigcap$  $\circ$  $\circ$  $\circ$  $\overline{\Omega}$  $\circ$  $\circ$  $\circ$  $\circ$  $\overline{\Omega}$ 多溴二苯酯 (PBDE) 多溴联苯 (PBB) 六价铬 (Cr(VI)) 遥控开关 有毒有害物质/元素及其化学含量表

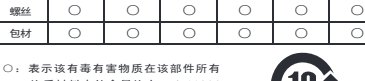

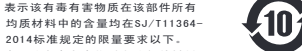

表示该有毒有害物质在该部件材料 中的含量超出SJ/T11364-2014标 准规定的跟量要求。  $F$ 品合格证

本表中有×的部件均符合欧盟RoHS法规 即欧盟第2011/65/EU号指令要求。 检验员: 检01 生产日期: 见产品条码

**ENGLISH DEUTSCH** (FRANÇAIS

 $\overline{\text{S}}$  install ES02-PCIe properly, please follow steps listed below: ■ Turn off your computer and unpug the power cord and all cables ■ Remove your computer's case cover ■ Unplug the power cable and reset cable from motherboard<br>■ Locate an available PCI or PCIe slot ■ Please refer to Q&A i

Bitte befolgen Sie zur sachgemäßen Installation der ES02-PCle die nachstehend aufgelisteten Schritte:<br>■ Frenren Sie Strom- und Reset-Kabel vom Motherboard ■ Suchen Sie nach einem frabel ■ Entfernen Sie die Gehäuseabdeckun

www.silverstonetek.com www.silversto

 $\epsilon$ 

wer

te

2.4GHz wireless computer power

# in providing auditory feedback while in use

# Installation Guide

Power / Rest pin photo

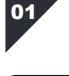

**ENGLISH** 

1. Remove screw that secures the expansion slot cover to remove it 2. Carefully install ES02-PCIe into the PCIe slot, then connect the "POWER SW" and "RESET SW" to the corresponding pin headers on the motherboard. Secure the ES02-PCIe to the case using the screw that was removed from the expansion slot cover

\* If you could not find the corresponding pin to connect on your motherboard, please refer to your motherboard manual.

## (DEUTSCH)

1. Entfernen Sie die Abdeckung des Erweiterungssteckplatzes, indem Sie die entsprechende Schraube lösen 2. Installieren Sie die ES02-PCIe vorsichtig im PCIe-Steckplatz und schließen

Sie dann "POWER SW" und "RESET SW<sup>"</sup> an die entsprechenden Stiftleisten am<br>Motherboard an. Befestigen Sie die ES02-PCIe mit der zuvor von der Abdeckung des Erweiterungssteckplatzes entfernten Schraube am Gehäuse<br>\* Falls Sie den entsprechenden Kontakt zum Anschluss an Ihrem Motherboard<br>n<u>icht finden kö</u>nnen, werfen Sie bitte einen Blick in die Motherboard-Anleitung.

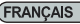

1. Retirez la vis qui fixe le couvercle du connecteur d'extension pour le retirer 2. Installez soigneusement l'ES02-PCIe sur le connecteur PCIe, puis connectez « POWER SW » et « RESET SW » aux broches correspondantes sur la carte mère. Fixez l'ES02-PCIe au boîtier avec la vis retirée du couvercle du connecteur d'extension

\* Si vous ne trouvez pas la broche correspondante sur votre carte mère, consultez le manuel de votre carte mère.<br> **(ESPAÑOL**)

1. Retire el tornillo que fija la cubierta del zócalo de expansión para retirarla 2. Instale con cuidado el ES02-PCIe en el zócalo PCIe, luego conecte "POWER SW" y "RESET SW" a los pines correspondientes de la placa base. Fije el ES02-PCIe a la carcasa usando el tornillo que retiró de la cubierta del zócalo de expansión Si no pudo encontrar los pines correspondientes para conectarlo a su placa base, por favor consulte el manual de su placa base

### **TALIANO**

1. Rimuovere la vite che fissa il coperchio dell'alloggio d'espansione per rimuo 2. Installare delicatamente ES02-PCIe nell'alloggio PCIe, quindi collegare "POWER<br>SW" e "RESET SW" sui corrispondenti connettori della scheda madre. Fissare ES02-PCIe al case utilizzando la vite che è stata rimossa dal coperchio dell'alloggio

di espansione<br>\* Se non si riesce a trovare il pin corrispondente per eseguire il collegamento alla<br>scheda madre, consultare il manuale della scheda madre.

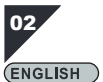

Please remove the screw on the remote to insert the CR2032 battery. The remote the remote by reinstalling the removed screw

Bitte entfernen Sie die Schraube an der Fernbedienung zum Einlegen der CR2032-Batterie. Sichern Sie die Fernbedienung dann, indem Sie die entfernte Schraube wieder installieren

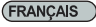

**DEUTSCH** 

Veuillez retirer la vis sur la télécommande pour insérer la pile CR2032. Puis fixez la télécommande en réinstallant la vis retiree

#### **ESPAÑOL**

Por favor, retire el tornillo del control remoto para insertar la batería CR2032. Luego cierre el control remoto reinstalando el tornillo retirado

**ITALIANO** 

Rimuovere la vite del telecomando per inserire la batteria CR2032. Quindi fissare il telecomando reinstallando la vite rimossa

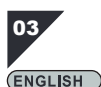

Plug in the power cord and other cables, and then press the power button to turn

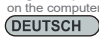

Schließen Sie Netzkabel und alle anderen von Ihrem Computer benötigten Kabel an und schalten Sie ihn mit der Ein / Aus-Taste ein

Branchez le cordon d'alimentation et les autres câbles requis par votre ordinateur puis appuyez sur le bouton d'alimentation pour l'allumer

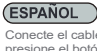

Conecte el cable de potencia y otros cables necesarios a su ordenador y luego presione el botón de encendido para activarlo **(ITALIANO)** 

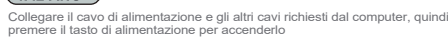

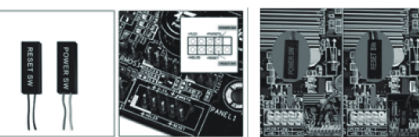

# (**РУССКИЙ**)

1. Отверните винты крепления крышки слота расширения и снимите крышку 2. Осторожно установите устройство ES02-PCIe в гнездо PCIe, затем подсоедините "POWER SW" и "RESET SW" к соответствующим штыревым разъемам на системной плате. С помощью снятого с крышки слота расширения винта прикрепите устройство ES02-PCIe к корпусу

\* Если вы не можете найти соответствующий штыревой разъем для подключения на системной плате, обратитесь к руководству с описанием вашей системной платы.

# 繁體中文

1. 取下固定擴充槽蓋的螺絲,將其卸下<br>2. 將ES02-PCIe插入PCIe插槽,取代原本機殼與主機板相連的開關線材,正確地連接上

Џ″ᵓⱘĀ32:(5 6:āĀ5(6(7 6:āԡ㕂ˈݡ⫼㶎㍆䥪ᵓ \* 若找不到主機板上的正確位置,請先參考主機板的說明書

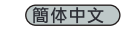

1 取下田完扩屏墙羊的幌丝 将甘知下 ,. <br>1. 将ES02-PCle插入PCle插槽,取代原本机箱与主板相连的开关线材,正确地连接上 ЏᵓⱘĀ32:(5 6:āĀ5(6(7 6:āԡ㕂ˈݡ⫼㶎ϱ䫕ḷᵓ

\* 若找不到主板上的正确位置, 请先参考主板的说明书。

### (日本語)

1. 拡張スロットカバーを固定しているネジを外してカバーを取り外します<br>2. ES02-PCIeをPCIeスロットに静かに装着し、「POWER SW」および「RESET SW」をマザーボ ードの対応するピンヘッダに接続します。ES02-PCIeを拡張スロットカバーは外した時のネ

ジでケースに固定します \* お持ちのマザーボードで対応するピンヘッダが見つからない場合は、マザーボードマニ .o.<del>r.</del>o.v.ヽ ノー.;、...、<br>.アルをご参照ください。

# 한 국 에 )

XU 䞉㣙 ㏠⦣ 䀘ⶸ⪰ Ḕ㥉䚌⏈ ⇌㇠⪰ 㥐ᶤ䚌㜠 䀘ⶸ⪰ ⺸⫠䚝⏼␘ YU lzWYTwjp㡸 wjp ㏠⦣㜄 㨰㢌䚌㜠 ㉘㾌䚐 䟸 ˈwv~ly z~ˉ㝴 ˈylzl{ z~ˉ⪰ 메인보드의 해당 핀 헤더에 연결합니다. 확장 슬롯 커버에서 제거한 나사를 사용하여 ES02-PCle을 케이스에 고정합니다

\* 메인보드에서 연결한 해당 핀을 찾지 못한 경우, 메인보드 설명서를 참조하십시오.

# (**РУССКИЙ**)

.<br>Пожалуйста, удалите винт на пульте, чтобы установить батарек CR2032. Затем закрутите винт обратно

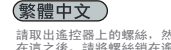

請取出遙控器上的螺絲,然後放入CR2032電池。<br>在這之後,請將螺絲鎖在遙控器上

# (簡体中文)

请取出遥控器上的螺丝,然后放入CR2032电池。 谓蓝出遍注解土的缘差,然伯汲久、<br>在这之后,请将螺丝锁在遥控器上

# (日本語)

リモコンのネジをドライバーで外してCR2032電池を装着します。 それから外したネジを元に戻します

## 한 국 에.

리모컨의 난사를 제거하고 CR2032 배터리를 끼웁니다. ; 내 그렇게 그렇게 좋아하고 어떻게요 해버니다.

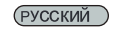

Подключите кабель питания и другие необходимые кабели к компьютеру, а затем нажмите кнопку питания, чтобы включить его  $(\mathbb{R} \mathbb{H} \mathsf{p} \times \mathsf{T})$ 

䗷䳏⑤㎮ঞ݊Ҫ㎮ᴤˈ㨫ৃ⬅䘭఼䭟䮰ଳࢩ䳏㜺

簡体中文

## 连接电源线及其他线材,接着可由遥控器开关启动计算机

# 日本語

電源コードおよびコンピューターに必要なその他ケーブルを挿してから、電源ボタン あたい アジントリーン

#### 한 국 에

<sub>전원</sub> 코드와 컴퓨터에 필요한 기타 케이블을 연결한 후 전원 버튼을 눌러 컴퓨터를 䁡⏼␘

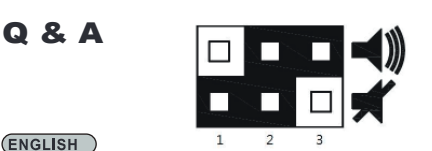

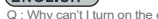

Why can't I turn on the computer by pressing the power button? A: Please check if the LED indicator blinks when pressing the Power or Reset button

if it doesn't blink, then you should change the battery.<br>If it blinks, but still can't turn on the computer, please try the following steps:<br>(1)Unplug the computer's power cord, pull and insert the card several times and c if the expansion slot is dirty. Use an eraser to clean the gold fingers (connector's metal pins), then re insert the card.<br>
(2) Check if the POWER SW and RESET SW are connected in the correct position, be

B: Почему компьютер не включается, когда я нажимаю на кнопку питания? O: Пожалуйста, проверьте светодиодный индикатор, он должен мигать при нажатии нопокатитания ими поблага перезагрузки. Если светодиод не мигает, то необходимо:<br>заменить батаретом по том компьютер не включается, пожалуйста, попробуйте<br>выполнить батаретом перед и компьютера, извлеките, и вставьте нес разъемам, проверьте надежность их установки.<br>Если это не помогает, проверьте меню BIOS / UEFI на системной плате и подключение<br>функция BC ромогает, проверьте меню BIOS / UEFI на системной плате и подключение B:Оба светодиода на пульте управления и на адаптере ES02-PCIe горят, но компьютер не включается? О:Решение: Повторная синхронизация пульта и адаптера ES02-PCIe. Шаг 1: Пожалуйста, нажмите и удерживайте S1 кнопку на адаптере ES02-PCIe в течении <sup>3</sup> секунд пока индикатор не загорится Шаг 2: Нажмите и удерживайте любую кнопку на пульте пока индикатор на адаптере ES02-PCIe не погаснет

В: Почему я не получаю никакой реакции когда назкимаю на кнопку пульта<br>дистанционного управления в пределах заданного расстояния?<br>питания порта USB-IK которому подположны бы де-деба это можно сделать в<br>настройках BIOS / U

В: Почему я не получаю никакой реакции когда нажимаю на кнопку пульта<br>дистанционного управления?<br>У с при нажатии на кнопку, пожалуйста, обратите внимание на светодиод на пульте,<br>управления корректно посылает сигнал? Говор

В: Как отключить встроенный в ES02-PCle динамик?<br>О: По умогнанию конфигурация настроена так, чтобы динамик ПК был включен. Это<br>оделано для того, чтобы пользователь омог понять, отвечает ли приёмник на сигналы<br>от пульта уп

A 请检查按下雷源按纽時,遙控器的LED指示僭是否會問機,如果不問機,表示明你重

˄˅ᢨϟ䳏㜺ⱘ䳏⑤㎮ˈ䞡㻛ᦦᢨ᫈ܙवᑒˈ⁶ᶹᦦῑᰃ৺傦∵ˈ⫼‵Ⲃ᪺᪺ᣁ䞥

如果這些方法仍無法開機時,可嘗試檢查主機板BIOS內UEFI設定的PCIe待機功能啟動。

步驟 1: 請長按ESO2-PCIe PCB上的S1按纽, 直到ESO2-PCIe PCB指示燈亮起 步驟 2: 在3秒鐘後, ESO2-PCIe PCB指示燈會亮起, 然後按遙控器上任何按鈕,

A: 請先確認已將主機板BIOS / UEFI內設定的USB待機功能啟動。若機殼為金屬材質, 遙控距離將受影響,影響範圍將視材質、厚度與ESO2-PCIe在機殼內的擺放位置而定。

A: 當按下ES02-PCIe遙控器時, 請確認遙控器上的LED是否作用, 藉此判斷遙控器是否

A: ES02-PCIe出貨時,預設是將蜂鳴器打開,方便使用者確認電腦有收到遙控器所發 射出來的訊號, 假若需要關閉蜂鳴器功能, 請將Jumper移至左邊的第1.2 pin

˄˅ᢨϟ䅵ㅫᴎⱘ⬉⑤㒓ˈ䞡ᦦᢨᠽܙवˈẔᶹᦦῑᰃ৺㛣∵ˈ⫼‵Ⲃ᪺᪺

བᵰ䖭ѯᮍ⊩ҡ᮴⊩ᓔᴎᯊˈৃᇱ䆩ẔᶹЏᵓ%,26ݙ8(),䆒ᅮⱘ3&,Hᕙᴎࡳ㛑ਃࡼDŽ

步骤 1: 请长按ES02-PCIe PCB上的S1按钮, 直到ES02-PCIe PCB指示灯亮起 - ...<br>步骤 2: 在3秒钟后, ES02-PCIe PCB指示灯会亮起, 然后按遥控器上任何按钮,

A: 请先确认已将主板BIOS / UEFI内设定的USB待机功能启动。若机壳为金属材质, 䘹䎱⾏ᇚফᕅડˈᕅડ㣗ೈᇚ㾚ᴤ䋼ǃ८ᑺϢ(63&,Hᴎݙⱘᨚᬒԡ㕂㗠ᅮDŽ

A: 当按下ES02-PCIe遥控器时,请确认遥控器上的LED是否作用,藉此判断遥控器是

A: ESO2-PCIe出货时,预设是将蜂鸣器打开,方便用户确认计算机有收到遥控器所发 射出来的讯号, 假若需要关闭蜂鸣器功能, 请将Jumper移至左边的第1,2 pin

Q: 為什麼按遙控器的電源按鈕無法開機?

.<br>加里右閃纖鬱號 伯仍無注關機 特賞試以下先驟.

(2) 檢查POWER SW和RESET SW是否插在正確位置或鬆動。

直到PCB上的指示燈熄滅 Q: 為何在規範的距離範圍內操作遙控器, 但電腦卻無反應?

Q: 為何按下遙控器的按鍵時, 依然無法開機成功?

<sub>丽女夭��</sub>众心<sub>心</sub>。<br>如果有闪烁灯号,但仍无法开机,请尝试以下步骤:

(2)检查POWER SW和RESET SW是否插在正确位置或松动。

直到PCB上的指示灯熄灭 0: 为何在规范的距离范围内操作遥控器, 但计算机却无反应?

Q: 为何按下遥控器的按键时, 依然无法开机成功?

0 读下挖纽时,无线遥控开关和扩充卡指示灯都亮起,仍无法开机?

及117年10月15版3次, 主:

A: 解决方法·需要重新对频。

Q: 如何关闭ES02-PCIe的蜂鸣器?

Q: 按下按鈕時, 無線遙控開關和擴充卡指示燈都亮起, 仍無法開機?

要更换雷池

繁體中文

**РУССКИЙ** 

送出訊號

(如圖所示)

霊悪亜換由洲

(简体中文)

否送出讯号。

 $(bn \mathbb{R} 56 \pi \overline{\infty})$ 

Q: Pourquoi ne puis-je pas allumer l'ordinateur en appuyant sur le bouton d'alimentation? <br>R: Veuillez vérifier que le voyant LED dignote lorsque vous appuyez sur le bouton d'alimentation <sub>A</sub>.请检查按下电源按钮

手指、再重装搪充卡。

A · 解決方法·需要重新對題。

Q: 如何關閉ES02-PCIe的蜂鳴器?

sure they are not loose.

If these steps do not work, then check in motherboard's BIOS / UEFI menu to make sure PCIe functions have been disabled.

- Q : Both LED indicators on the remote and the ES02-PCIe adapter both lit up,
- why doesn't my computer turn on when I press the button? A : Solution: Re-sync the remote and the ES02-PCIe adapter.
	- STEP 1: Please press and hold the S1 button for 3 seconds on the ES02-PCIe

adapter until its indicator lights up<br>STEP 2: Press any button on the remote until the indicator light turns off on the<br>Q : How come I get no response when I press the remote control within the specified distance?

A : Please make sure USB standby function is turned on for the pin header the ES02-PCIe is<br>connected to in the motherboard's BIOS / UEFI setting. If your case is made of metal, the<br>remote control distance will be affected. composition, thickness, and ES02-PCIe's relative location inside the case.

Q : How come I still get no response when I press the remote control button? A : When pressing the remote control button, please make sure LED on the remote control is responding as well as it indicates if the remote control is sending signal.

Q : How to turn off the ES02-PCIe's integrated PC speaker?

A : The default configuration from the factory is set to have the PC speaker on so that users<br>can discem if the receiver is responding to the remote. To turn off the integrated PC speaker<br>on ES02-PCle's receiver, please mo illustration).

#### **DEUTSCH**

1 und 2 (wie abgebildet).

**FRANÇAIS** 

distance spécifiée?

F: Warum kann ich den Computer nicht über die Ein / Aus-Taste einschalten?<br>A: Bitte prüfen Sie, ob die LED-Anzeige bei Betätigung der Ein / Aus- oder Reset-Taste blinkt;<br>falls sie nicht blinkt, sollten Sie die Batterie wec

Falls sie blinkt und Sie Ihren Computer dennoch nicht einschalten können, versuchen Sie es bitte mit den folgenden Schritten: (1)Ziehen Sie das Netzkabel des Computers, entfernen und installieren Sie die Karte

mehrmals und prüfen Sie, ob der Erweiterungssteckplatz verschmutzt ist. Reinigen Sie die Goldkontakte (Metallkontakte des Anschlusses) mit einem Radiergummi und setzen Sie die Karte dann wieder ein. (2)Prüfen Sie, ob POWER SW und RESET SW in der richtigen Position und sicher

verbunden sind. Falls sich der Computer dennoch nicht über die Fernbedienung einschalten lässt, prüfen Sie im BIOS / UEFI-Menü des Motherboards, ob die PCIe-Funktionen eingeschaltet sind.

- F: Obwohl die LED-Anzeigen an Fernbedienung und ES02-PCIe-Adapter leuchten, schaltet sich mein Computer bei Betätigung der Ein / Aus-Taste nicht ein. Warum?
- A: Lösung: Synchronisieren Sie Fernbedienung und ES02-PCIe-Adapter erneut.<br>Schritt 1: Bitte halten Sie die S1 Taste am ES02-PCIe-Adapter 3 Sekunden lang<br>Schritt 2: Drücken Sie eine beliebige Taste an der Fernbedienung, bis
- 

Reichweite benutze?

A: Bitte stellen Sie sicher, dass die USB-Bereitschaftsmodusfunktion für die Stiftleiste,<br>mit der ES02-PCIe verbunden ist, in den BIOS- / UEFI-Einstellungen des Motherboards<br>eingeschaltet ist. Falls Ihr Gehäuse aus Metall Fernbedienung aus. Die Auswirkungen auf die Entfernung variieren je nach Materialzusammensetzung, Dicke und relativer Position von ES02-PCIe im Gehäuse.

F: Warum geschieht immer noch nichts, wenn ich die Fernbedienung benutze? A: Bitte achten Sie darauf, ob die LED an der Fernbedienung bei Betätigung einer Taste reagiert und anzeigt, dass die Fernbedienung ein Signal sendet.

broches dorées du connecteur, puis réinsérez la carte.

F: Wie schalte ich den integrierten PC-Lautsprecher von ES02-PCIe aus?<br>A: Der PC-Lautsprecher ist ab Werk standardmäßig eingeschaltet, damit Sie erkennen können,<br>ob der Empfänger auf die Fembedienung reagiert. Bewegen Sie

S'il clignote mais que vous ne pouvez toujours pas allumer l'ordinateur, essayez les solutions suivantes: (1)Débranchez le cordon d'alimentation de l'ordinateur, tirez sur et replacez la carte plusieurs fois et vérifiez si le connecteur d'extension est sale. Utilisez une gomme pour nettoyer les

(2) Vérifiez que POWER SW et RESET SW sont connectés à la bonne position et que la<br>connexion n'est pas lâche. connexion n'est pas lâche. Si ces solutions ne fonctionnent pas, consultez le menu BIOS / UEFI de la carte mère pour vous assurer que les fonctions PCIe sont activées. Q: Les 2 voyants LED sur la télécommande et l'adaptateur ES02-PCIe sont allumés, pourquoí mon ordinateur ne s'allume-t-il pas lorsque j'appuie sur le bouton ?<br>A: Solution: Re-synchronisez la télécommande et l'adaptateur ES02-PCIe.<br>Étape 1: Veuillez appuyer et maintenir le bouton S1 enfoncé pendant 3 se sur l'adaplateur ES02-PCIe jusqu'à ce que son indicateur s'allume<br>Étape 2: Appuyez sur n'importe quel bouton de la télécommande jusqu'à ce que<br>Q: Pourquoi n'obtiens-je aucune réponse lorsque j'appuie sur la télécommande da

R: Veuillez vous assurer que la fonction veille USB est activée pour l'embase à broches à laquelle l'ES02-PCIe est connecté dans le réglage BIOS / UEFI de la carte mère. Si votre<br>boîtier est fabriqué en métal, la distance de la télécommande est affectée. La distance<br>affectée varie en fonction de la composition Q: Pourquoi n'obtiens-je toujours aucune réponse lorsque j'appuie sur le bouton de la télécommande? R: Quand vous appuyez sur le bouton de la télécommande, veuillez vous assurer que la LED de la télécommande répond et indique si la télécommande envoie un signa Q: Comment désactiver le haut-parleur de PC intégré de l'ES02-PCIe?<br>R: La configuration d'usine par défaut est définie pour que le haut-parleur de PC soit activé<br>afin que les utilisateurs puissent déterminer si le récepteu désactiver le haut-parleur de PC intégré sur le récepteur de l'ES02-PCIe, veuillez positionner le cavalier sur le côté gauche, sur la broche 1 et 2 (comme indiqué dans l'illustration).